If using Internet Explorer , from the title page of the Full Convening Circular, right click and you will see a drop down menu, select Show Navigation Pane Buttons at the bottom of the list.

To use bookmarks and search the contents, please click on the bookmark icon in the middle of this group on the uppper left of the screen .

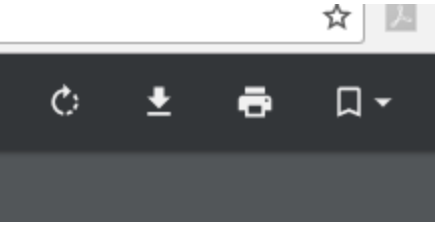

டு

 $\Box$  $^{\mathcal{O}}$  $\epsilon$ 

In Google Chrome, the icon will be to the upper right of your screen.

To print only a specific section of the circular, go to starting page using bookmark icon, click print, and then enter the page range for the contents you are interested in.

For instance, for the minutes open the print options and enter pages 15-20.

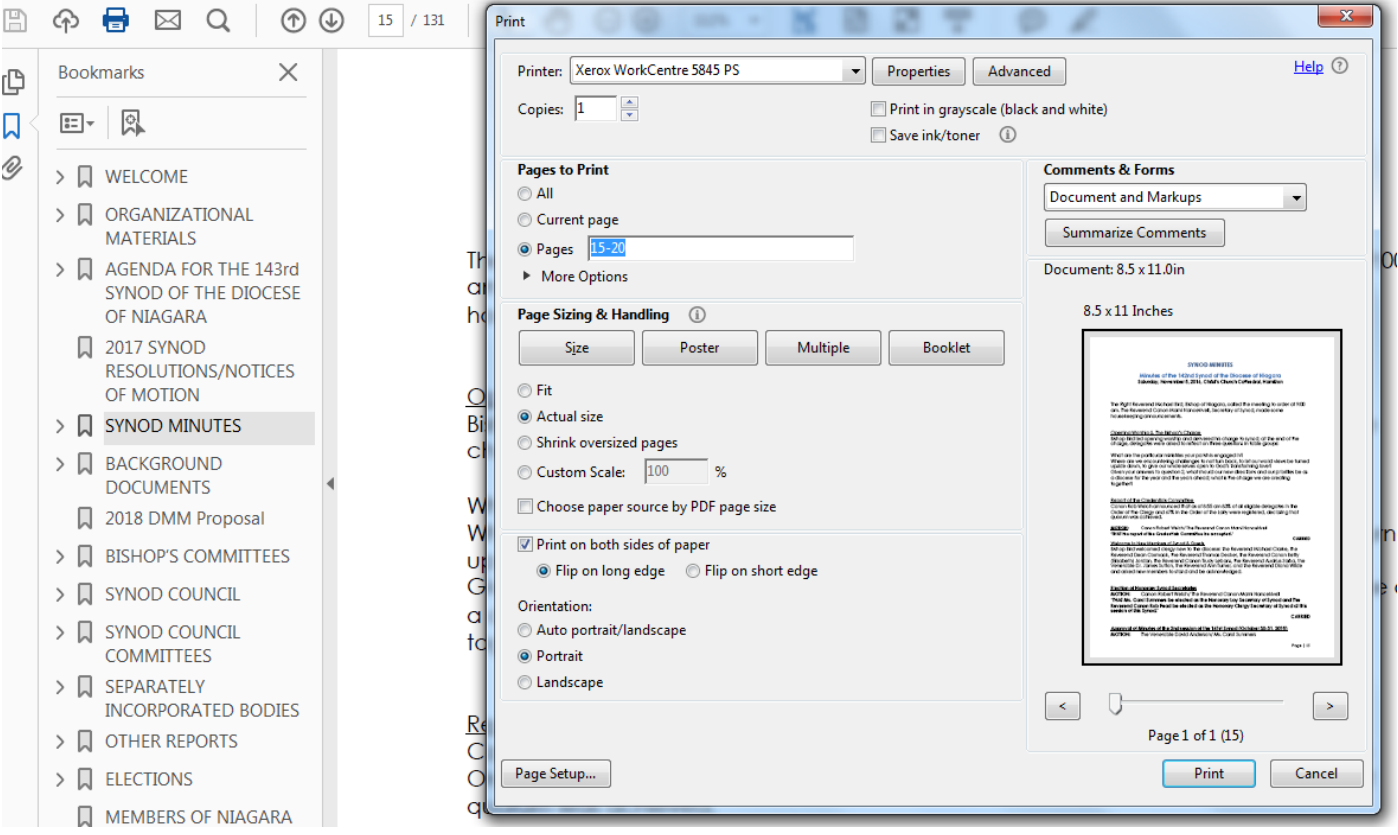